# **AZ-800Q&As**

Administering Windows Server Hybrid Core Infrastructure

### **Pass Microsoft AZ-800 Exam with 100% Guarantee**

Free Download Real Questions & Answers **PDF** and **VCE** file from:

**https://www.leads4pass.com/az-800.html**

100% Passing Guarantee 100% Money Back Assurance

Following Questions and Answers are all new published by Microsoft Official Exam Center

**C** Instant Download After Purchase

**83 100% Money Back Guarantee** 

365 Days Free Update

**Leads4Pass** 

800,000+ Satisfied Customers

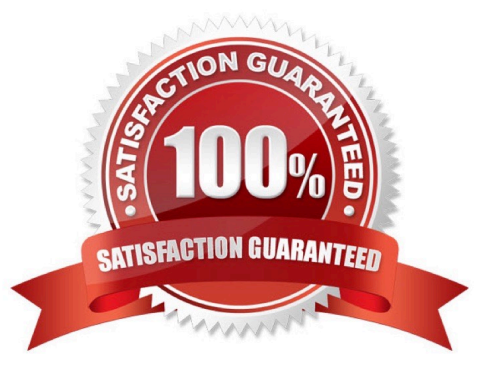

#### **QUESTION 1**

Your network contains an Active Directory Domain Services (AD DS) forest named contoso.com. The root domain contains the domain controllers shown in the following table.

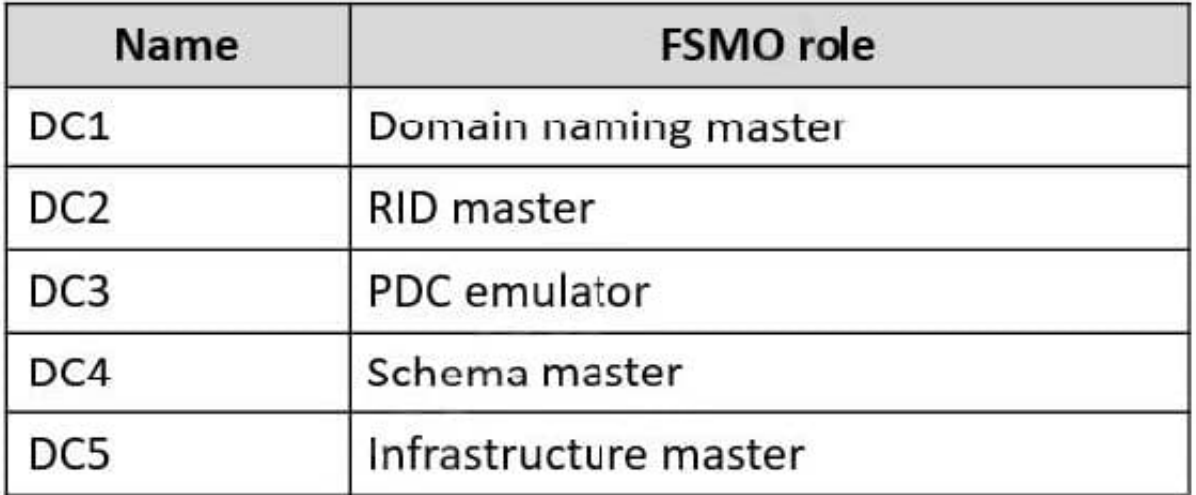

A failure of which domain controller will prevent you from creating application partitions?

- A. DC1
- B. DC2
- C. DC3
- D. DC4
- E. DC5

Correct Answer: A

Reference: https://docs.microsoft.com/en-us/troubleshoot/windows-server/identity/fsmo-roles

#### **QUESTION 2**

Your network contains an Active Directory Domain Services (AD DS) domain named contoso.com. The domain contains a DNS server named Server1. Server1 hosts a DNS zone named fabrikam.com that was signed by DNSSEC.

You need to ensure that all the member servers in the domain perform DNSSEC validation for the fabrikam.com namespace.

What should you do?

- A. On Server1, run the Add-DnsServerTrustAnchorcmdlet.
- B. On each member server, run the Add-DnsServerTrustAnchorcmdlet.
- C. From a Group Policy Object (GPO), add a rule to the Name Resolution Policy Table (NRPT).

D. From a Group Policy Object (GPO), modify the Network List Manager policies.

Correct Answer: C

#### **QUESTION 3**

After you answer a question in this section, you will NOT be able to return to it. As a result, these questions will not appear in the review screen.

You are planning the deployment of DNS to a new network.

You have three internal DNS servers as shown in the following table.

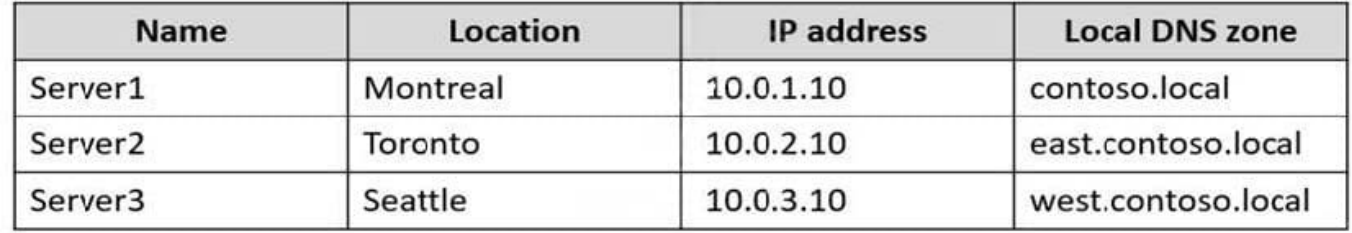

The contoso.local zone contains zone delegations for east.contoso.local and west.contoso.local. All the DNS servers use root hints.

You need to ensure that all the DNS servers can resolve the names of all the internal namespaces and internet hosts.

Solution: You configure Server2 and Server3 to forward DNS requests to 10.0.1.10.

Does this meet the goal?

A. Yes

B. No

Correct Answer: B

#### **QUESTION 4**

#### HOTSPOT

Your network contains an Active Directory Domain Services (AD DS) forest named contoso.com. The forest contains a child domain named east.contoso.com.

In the contoso.com domain, you create two users named Admin1 and Admin2.

You need to ensure that the users can perform the following tasks:

1.

#### **https://www.leads4pass.com/az-800.html Leads4Pass** 2024 Latest leads4pass AZ-800 PDF and VCE dumps Download

Admin1 can create and manage Active Directory sites.

2.

Admin2 can deploy domain controllers to the east.contoso.com domain.

The solution must use the principle of least privilege.

To which group should you add each user? To answer, select the appropriate options in the answer area.

NOTE: Each correct selection is worth one point.

Hot Area:

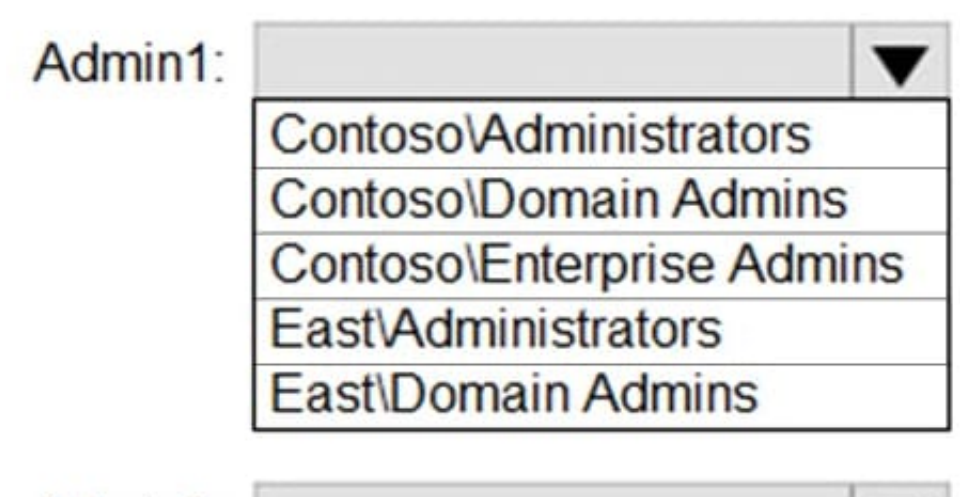

Admin<sub>2</sub>

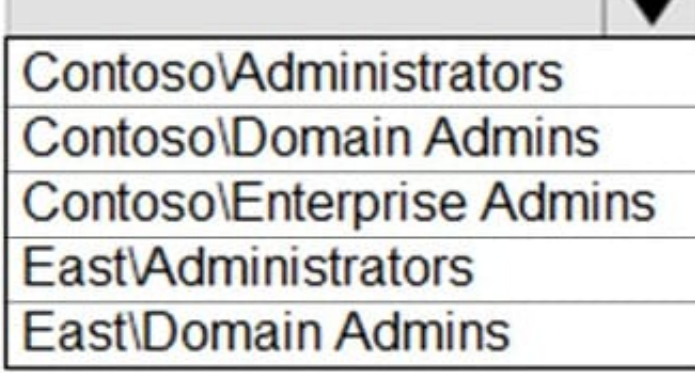

Correct Answer:

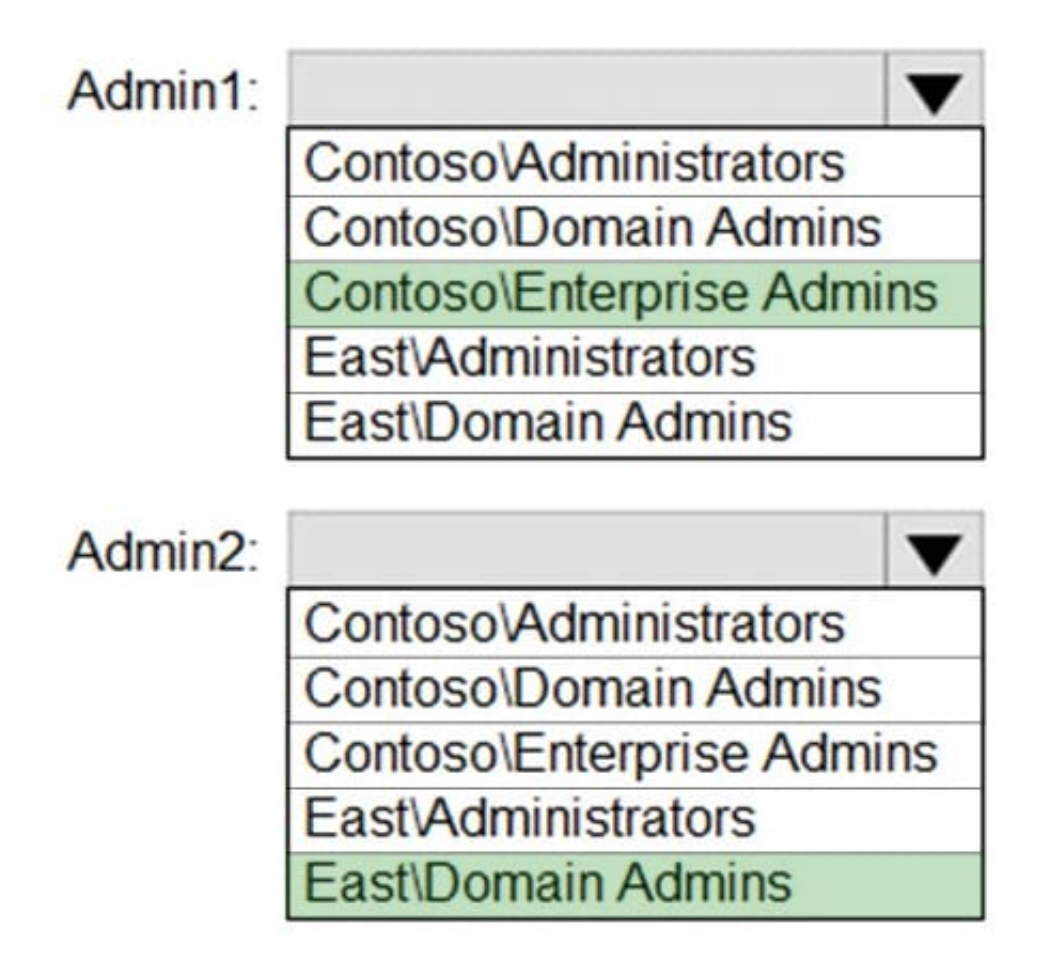

Reference: https://docs.microsoft.com/en-us/windows-server/remote/remoteaccess/ras/multisite/configure/step-2-configure-the-multisite-infrastructure

### **QUESTION 5**

After you answer a question in this section, you will NOT be able to return to it. As a result, these questions will not appear in the review screen.

Your network contains an Active Directory Domain Services (AD DS) forest. The forest contains three Active Directory sites named Site1, Site2, and Site3. Each site contains two domain controllers. The sites are connected by using

DEFAULTIPSITELINK.

You open a new branch office that contains only client computers.

You need to ensure that the client computers in the new office are primarily authenticated by the domain controllers in Site1.

Solution: You configure the Try Next Closest Site Group Policy Object (GPO) setting in a GPO that is linked to Site1.

Does this meet the goal?

A. Yes

B. No

Correct Answer: B

#### **QUESTION 6**

#### HOTSPOT

Your network contains an Active Directory Domain Services (AD DS) domain named contoso.com. The domain contains the VPN servers shown in the following table.

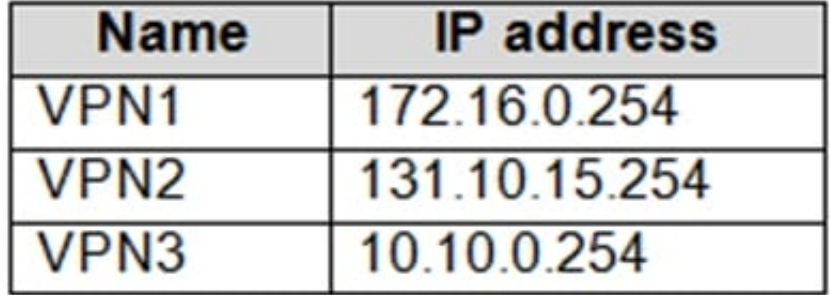

You have a server named NPS1 that has Network Policy Server (NPS) installed. NPS1 has the following RADIUS clients:

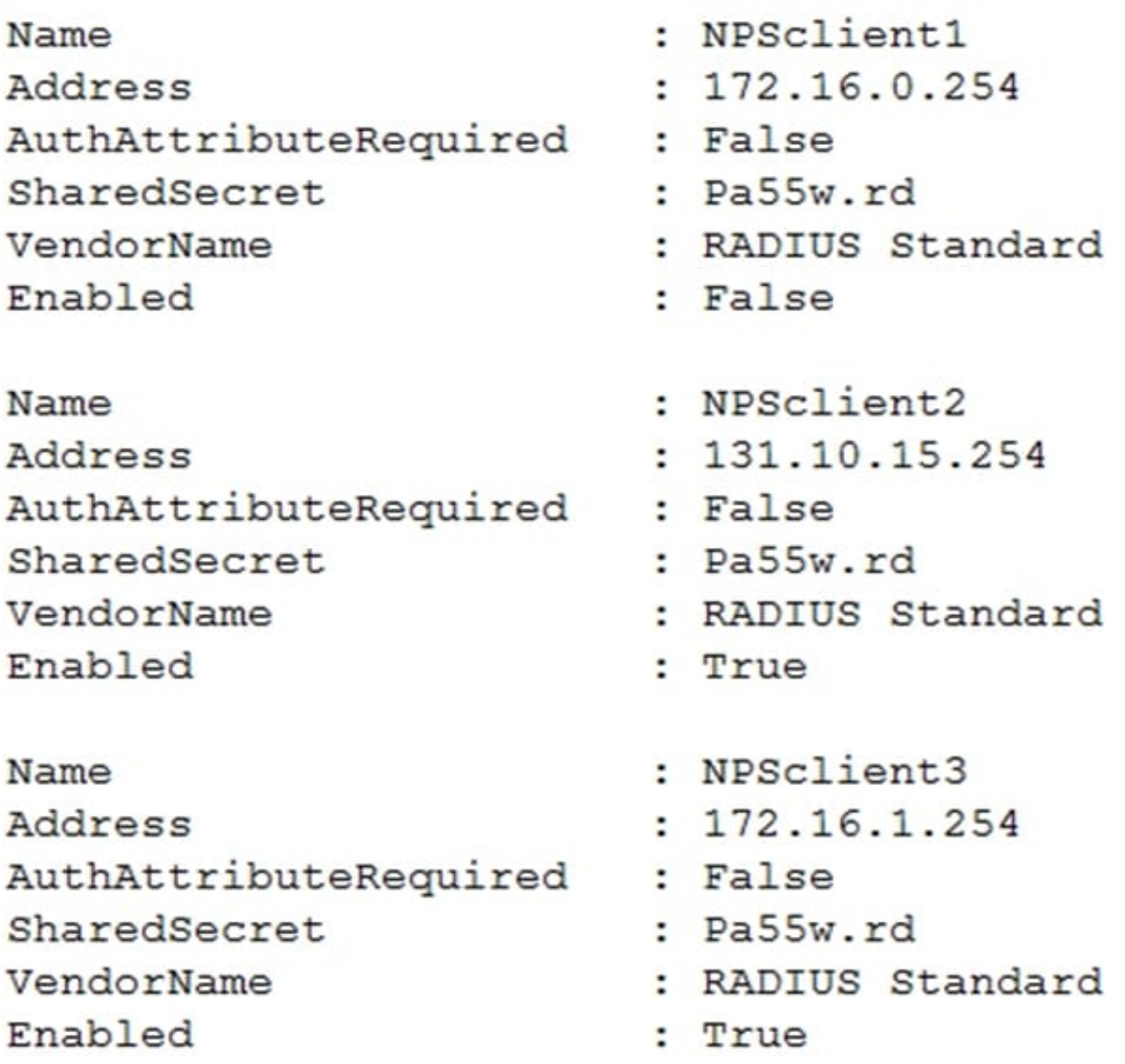

VPN1, VPN2, and VPN3 use NPS1 for RADIUS authentication. All the users in contoso.com are allowed to establish VPN connections.

For each of the following statements, select Yes if the statement is true. Otherwise, select No.

NOTE: Each correct selection is worth one point.

Hot Area:

#### **https://www.leads4pass.com/az-800.html** 2024 Latest leads4pass AZ-800 PDF and VCE dumps Download

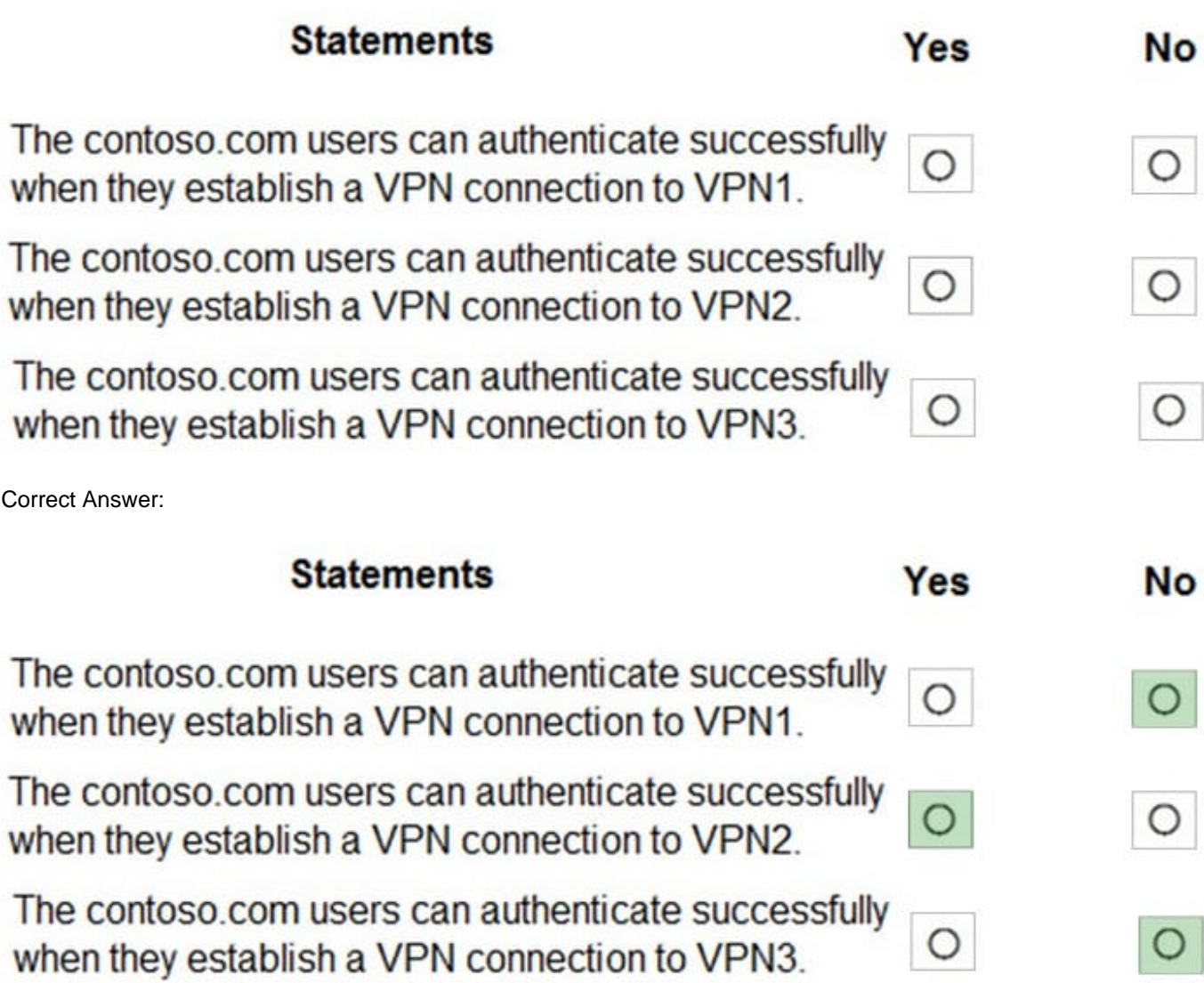

It is important to remember that the client computers that are connecting to the VPNs are not RADIUS clients. The VPN servers are the RADIUS clients. You configure the RADIUS clients on the RADIUS server (NPS1) server to allow the

VPN servers to use NPS1 to authenticate the connections.

Box 1: No

NPSClient1 is not enabled.

**Leads4Pass** 

Box 2: Yes

NPSClient2 is configured correctly. It is enabled and has the correct IP address of VPN2.

Box 3: No

NPSClient3 has an incorrect IP address configured for VPN3.

#### **QUESTION 7**

You have a server that runs Windows Server and contains a shared folder named UserData. You need to limit the amount of storage space that each user can consume in UserData. What should you use?

- A. Storage Spaces
- B. Work Folders
- C. Distributed File System (DFS) Namespaces
- D. File Server Resource Manager (FSRM)

Correct Answer: D

Reference: https://docs.microsoft.com/en-us/windows-server/storage/fsrm/fsrm-overview

#### **QUESTION 8**

You plan to deploy a containerized application that requires .NET Core.

You need to create a container image for the application. The image must be as small as possible.

Which base image should you use?

- A. Windows Server
- B. Nano Server
- C. Windows
- D. Server Core
- Correct Answer: B

Reference: https://techcommunity.microsoft.com/t5/containers/nano-server-x-server-core-x-server-which-base-image-isthe-right/ba-p/2835785

#### **QUESTION 9**

After you answer a question in this section, you will NOT be able to return to it. As a result, these questions will not appear in the review screen.

Your network contains an Active Directory Domain Services (AD DS) forest. The forest contains three Active Directory sites named Site1, Site2, and Site3. Each site contains two domain controllers. The sites are connected by using

#### DEFAULTIPSITELINK.

You open a new branch office that contains only client computers.

You need to ensure that the client computers in the new office are primarily authenticated by the domain controllers in Site1.

Solution: You create an organization unit (OU) that contains the client computers in the branch office. You configure the Try Next Closest Site Group Policy Object (GPO) setting in a GPO that is linked to the new OU.

Does this meet the goal?

A. Yes

B. No

Correct Answer: B

#### **QUESTION 10**

#### SIMULATION

You need to ensure that SRV1 only leases IP addresses from the range of 192.168.1.190 to 192.168.1.200 to computers that have a MAC address that starts with aabb.

To complete this task, sign in the required computer or computers.

A. See explanation below.

- B. PlaceHolder
- C. PlaceHolder
- D. PlaceHolder

Correct Answer: A

Create policies The DHCP Policy Configuration Wizard will be used to create a unique policy for SRV1. A policy configured for an individual computer is not typical and is only configured for demonstration purposes. On a corporate network, you can use wildcards and other conditions to match multiple DHCP client devices.

Step 1: In the DHCP console, under Scope, right-click Policies and then click New Policy.

Step 2: Next to Policy Name, type Client1 Policy, and then click Next.

Step 3: On the Configure Conditions for the policy page, click Add.

Step 4: In the Add/Edit Condition dialog box, choose MAC Address next to Criteria, type the MAC address for Client1 next to Value (aabb\* ), and then click Add, then click OK.

In our case use: aabb\*

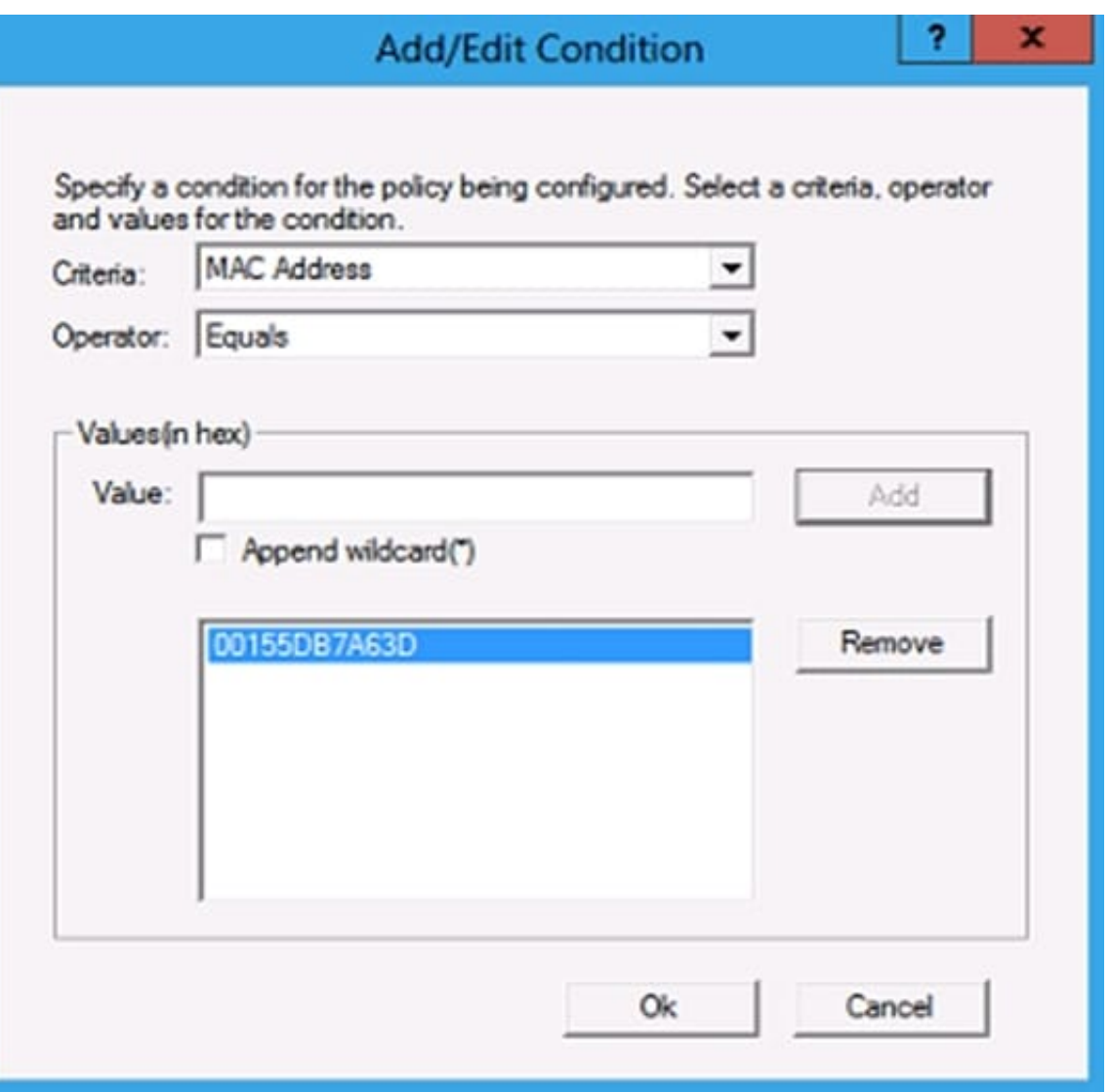

Step 5: Click Next, and then in Configure settings for the policy, type 192.168.1.190 next to Start IP address and type 192.168.1.200 next to End IP address.

### **https://www.leads4pass.com/az-800.html** 2024 Latest leads4pass AZ-800 PDF and VCE dumps Download

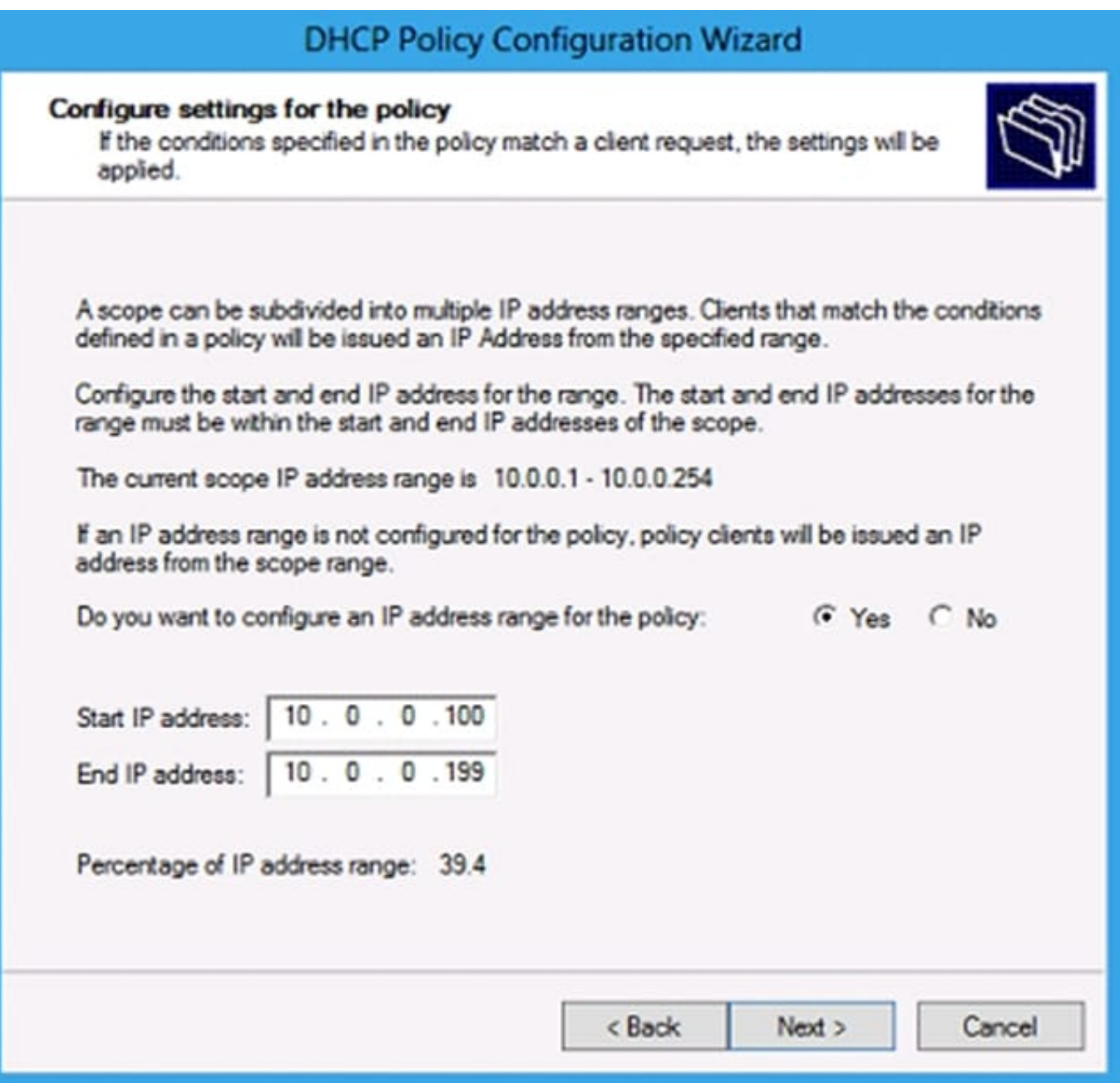

Step 6: Finish the wizard.

**Leads4Pass** 

Reference: https://learn.microsoft.com/en-us/previous-versions/windows/it-pro/windowsserver-2012-r2-and-2012/hh831538

#### **QUESTION 11**

Your network contains an Active Directory forest. The forest contains two domains named contoso.com and east.contoso.com and the servers shown in the following table.

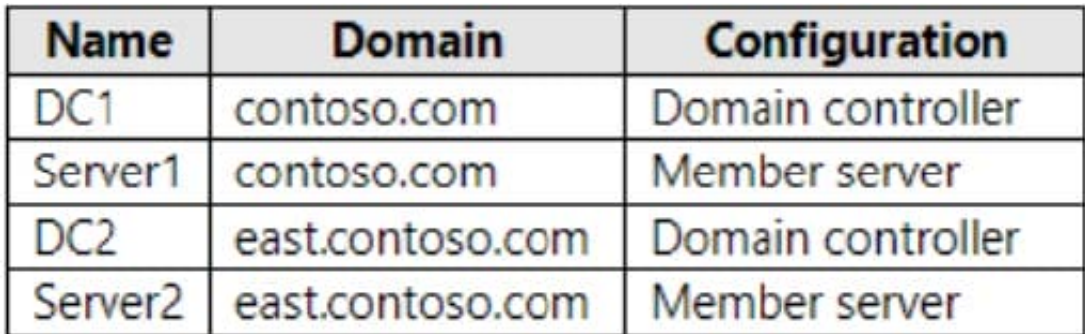

Contoso.com contains a user named User1.

You add User1 to the built-in Backup Operators group in contoso.com.

Which servers can User1 back up?

A. DC1 only

B. Server1 only

C. DC1 and DC2 only

- D. DC1 and Server1 only
- E. DC1, DC2, Server1, and Server2

Correct Answer: A

A member of the Backup Operators group can perform backup operations for all domain controllers in the domain.

Note: Members of the Backup Operators group can back up and restore all files on a computer, regardless of the permissions that protect those files. Backup Operators also can log on to and shut down the computer. This group can\\'t be renamed, deleted, or removed. By default, this built-in group has no members, and it can perform backup and restore operations on domain controllers. Reference: https://learn.microsoft.com/en-us/windows-server/identity/adds/manage/understand-security-groups

#### **QUESTION 12**

You have an Azure virtual machine named VM1 that runs Windows Server and has the following configurations:

1.

Size: D2s\_v4

2.

Operating system disk: 127-GiB standard SSD

3.

Data disk 128-GiB standard SSD

4.

Virtual machine generation: Gen 2

You plan to perform the following changes to VM1:

1.

Change the virtual machine size to D4s\_v4.

2.

Detach the data disk.

3.

Add a new standard SSD.

Which changes require downtime for VM1?

A. Detaching the data disk only and adding a new standard SSD.

B. Detaching the data disk only.

C. Changing the virtual machine size only.

D. Adding a new standard SSD only.

Correct Answer: C

Data disks can be added and detached without requiring downtime. Changing the VM size requires the VM to be restarted.

#### **QUESTION 13**

Your network contains an Active Directory Domain Services (AD DS) forest named contoso.com. The forest root domain contains a server named server1.contoso.com.

A two-way forest trust exists between the contoso.com forest and an AD DS forest named fabrikam.com. The fabrikam.com forest contains 10 child domains.

You need to ensure that only the members of a group named fabrikam\Group1 can authenticate to server1.contoso.com.

What should you do first?

A. Add fabrikam\Group1 to the local Users group on server1.contoso.com.

B. Enable SID filtering for the trust.

- C. Enable Selective authentication for the trust.
- D. Change the trust to a one-way external trust.

Correct Answer: C

Selective authentication restricts access over an external or forest trust to only those users in a trusted domain or forest

#### **https://www.leads4pass.com/az-800.html** 2024 Latest leads4pass AZ-800 PDF and VCE dumps Download

who have been explicitly given authentication permissions to computer objects (resource computers) residing in the

trusting domain or forest. This authentication setting must be manually enabled.

Note: When a two way Forest Trust is created between Forest A and Forest B, all domains in Forest A will trust all domains in Forest B and vice versa.

Incorrect:

**Leads4Pass** 

Not B: When SID Filtering is enabled, all the foreign SIDs will be removed (quarantined) from user\\'s access token while accessing any resource through Forest Trust. The most common impact of this is, a migrated user account which is still

using any resource using old SID will not be able to access that resource anymore. This is because when SID Filtering is enabled, it will block (filter) SID History through a Forest Trust.

When we create a forest Trust, SID Filtering is enabled by default. In some cases, we need to disable SID Filtering.

Not D: When a two way Forest Trust is created between Forest A and Forest B, all domains in Forest A will trust all domains in Forest B and vice versa.

If a one way Forest Trust is created, where Forest A is Trusting Domain and Forest B is Trusted Domain, then Forest B can access resources within Forest A, however Forest A cannot access resources within Forest B.

#### Reference:

https://docs.microsoft.com/en-us/previous-versions/windows/it-pro/windows-server-2003/cc755321(v=ws.10)

#### **QUESTION 14**

What should you implement for the deployment of DC3?

- A. Azure Active Directory Domain Services (Azure AD DS).
- B. Azure AD Application Proxy.
- C. An Azure virtual machine.
- D. An Azure AD administrative unit.

Correct Answer: C

Create a domain controller named dc3.corp.fabrikam.com in Vnet1.

In a hybrid network, you can configure Azure virtual machines as domain controllers. The domain controllers in Azure communicate with the on-premises domain controllers in the same way that on-premises domain controllers communicate

with each other.

#### **QUESTION 15**

HOTSPOT

Your company has a main office and 10 branch offices that are connected by using WAN links. The network contains an Active Directory domain.

All users have laptops and regularly travel between offices.

You plan to implement BranchCache in the branch offices.

In each branch office, you install a server that runs Windows Server and the BranchCache feature. You register the servers in Active Directory.

You need to configure the laptops to use the local BranchCache server automatically. The solution must minimize administrative effort.

Which two Group Policy settings should you configure? To answer, select the settings in the answer area.

NOTE: Each correct selection is worth one point.

Hot Area:

#### **Answer Area**

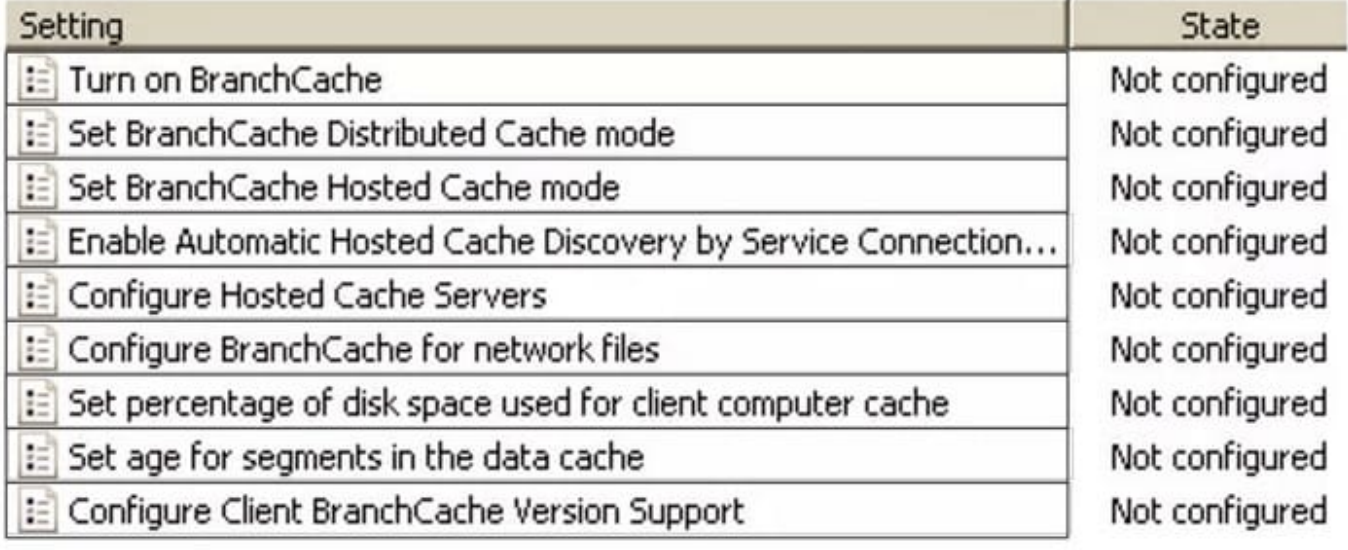

Correct Answer:

#### **Answer Area**

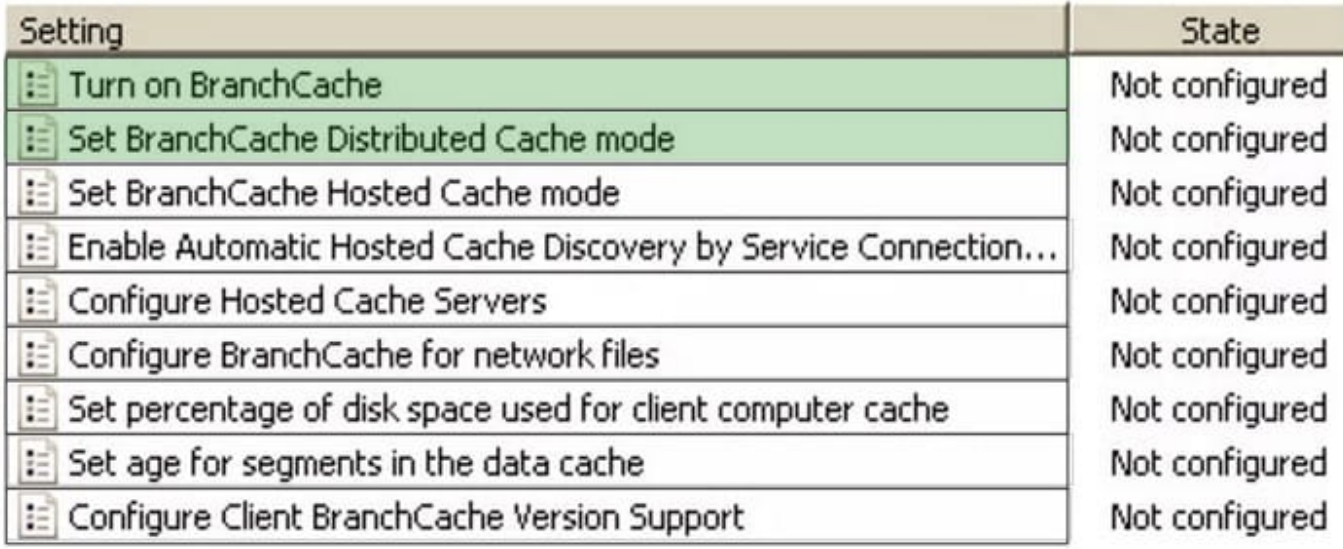

Box 1: Turn on BranchCache

To create a Group Policy Object and configure BranchCache modes (see steps 5 and 7 below).

On a computer upon which the Active Directory Domain Services server role is installed, in Server Manager, click Tools, and then click Group Policy Management. The Group Policy Management console opens.

In the Group Policy Management console, expand the following path: Forest: example.com, Domains, example.com, Group Policy Objects, where example.com is the name of the domain where the BranchCache client computer accounts that

you want to configure are located.

Right-click Group Policy Objects, and then click New. The New GPO dialog box opens. In Name, type a name for the new Group Policy Object (GPO). For example, if you want to name the object BranchCache Client Computers, type

BranchCache Client Computers. Click OK.

In the Group Policy Management console, ensure that Group Policy Objects is selected, and in the details pane rightclick the GPO that you just created. For example, if you named your GPO BranchCache Client Computers, right-click

BranchCache Client Computers. Click Edit. The Group Policy Management Editor console opens.

In the Group Policy Management Editor console, expand the following path: Computer Configuration, Policies, Administrative Templates: Policy definitions (ADMX files) retrieved from the local computer, Network, BranchCache.

Click BranchCache, and then in the details pane, double-click Turn on BranchCache. The policy setting dialog box opens.

In the Turn on BranchCache dialog box, click Enabled, and then click OK.

To enable BranchCache distributed cache mode, in the details pane, double-click Set BranchCache Distributed Cache mode. The policy setting dialog box opens.

In the Set BranchCache Distributed Cache mode dialog box, click Enabled, and then click OK.

#### **https://www.leads4pass.com/az-800.html Leads4Pass** 2024 Latest leads4pass AZ-800 PDF and VCE dumps Download

If you have one or more branch offices where you are deploying BranchCache in hosted cache mode, and you have deployed hosted cache servers in those offices, double-click Enable Automatic Hosted Cache Discovery by Service

Connection Point. The policy setting dialog box opens.

In the Enable Automatic Hosted Cache Discovery by Service Connection Point dialog box, click Enabled, and then click OK.

Box 2: Set BranchCache Distributed Cache mode

BranchCache modes

BranchCache has two modes of operation: distributed cache mode and hosted cache mode.

When you deploy BranchCache in distributed cache mode, the content cache at a branch office is distributed among client computers.

When you deploy BranchCache in hosted cache mode, the content cache at a branch office is hosted on one or more server computers, which are called hosted cache servers.

Reference: https://learn.microsoft.com/en-us/windows-server/networking/branchcache/deploy/use-group-policy-toconfigure-domain-member-client-computers

[Latest AZ-800 Dumps](https://www.leads4pass.com/az-800.html) [AZ-800 PDF Dumps](https://www.leads4pass.com/az-800.html) [AZ-800 Braindumps](https://www.leads4pass.com/az-800.html)